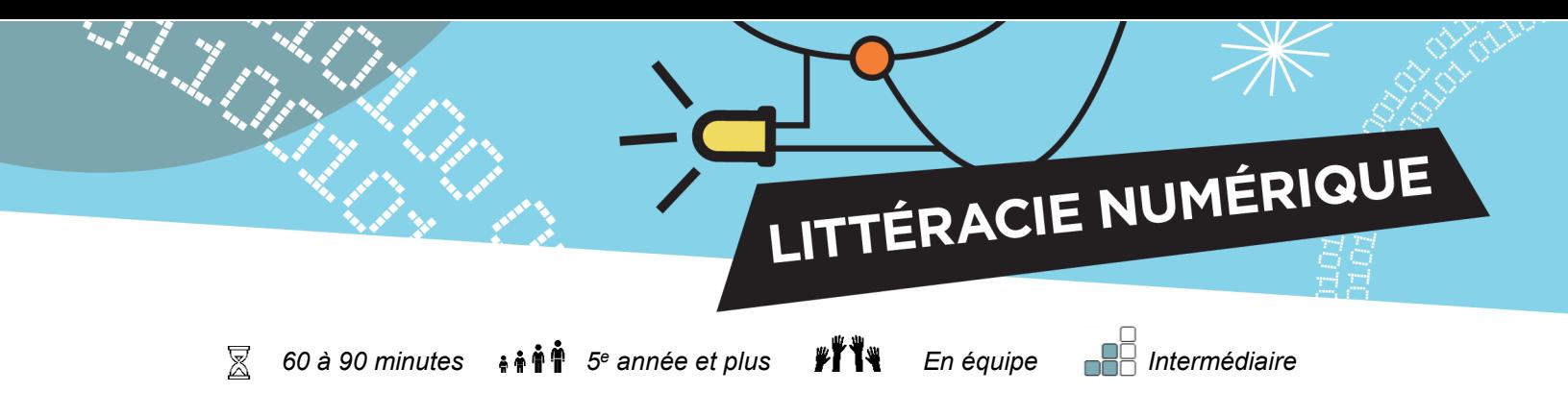

# **Jeu de la patate chaude avec micro:bit**

La patate chaude est un jeu intemporel qui se joue à plusieurs personnes de tous âges. Les joueurs s'installent debout, en cercle, et font circuler un objet qui fait penser à une pomme de terre (habituellement un sac de pois) tout en chantant ou en faisant jouer une chanson. Lorsque la chanson se termine ou que la musique s'arrête, la personne qui tient la « patate chaude » est éliminée. Le jeu se poursuit jusqu'à ce qu'il ne reste plus qu'un seul joueur. Dans cette activité, un micro:bit sera la patate chaude et la radiofréquence remplacera l'échange physique de la patate.

#### **Objectifs**

- 1. Mettre en pratique la décomposition, une compétence de pensée computationnelle, pour comprendre les étapes requises pour programmer un jeu.
- 2. Se familiariser avec l'utilisation de blocs multiples dans une séquence.
- 3. S'amuser avec un jeu après avoir bien travaillé.

#### **Compétences travaillées**

- Collaboration
- Poursuite d'objectifs
- Pensée critique

#### **Préalables**

- La personne qui anime doit avoir des connaissances de base dans le domaine des micro:bit.
- Les participants doivent avoir réalisé certaines activités d'introduction au moyen du logiciel MakeCode

#### **Matériel numérique**

Chaque participant doit avoir :

- un micro:bit
- un fil USB
- un bloc-piles
- des piles
- un ordinateur

#### **Liens avec les programmes pédagogiques**

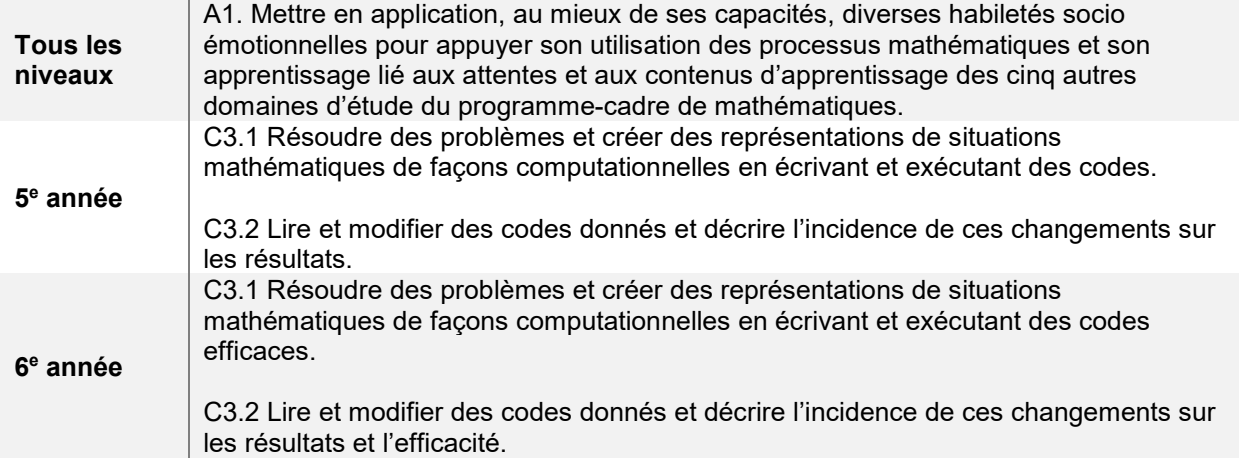

**Concepts de programmation** 

Cette activité repose principalement sur la décomposition, une compétence de pensée computationnelle. Elle invite les participants à chercher à comprendre comment le jeu se joue afin d'en définir les étapes. Ce tutoriel décompose l'activité en cinq étapes de programmation.

LITTÉRACIE NUMÉRIQUE

Dans le tableau ci-dessous, la colonne de gauche indique comment on joue au jeu de la patate chaude. Les étapes de décomposition sont indiquées à droite, divisées en actions à programmer avec le logiciel MakeCode. Elles suivent la séquence du jeu réel, mais sont présentées dans la langue utilisée dans le logiciel.

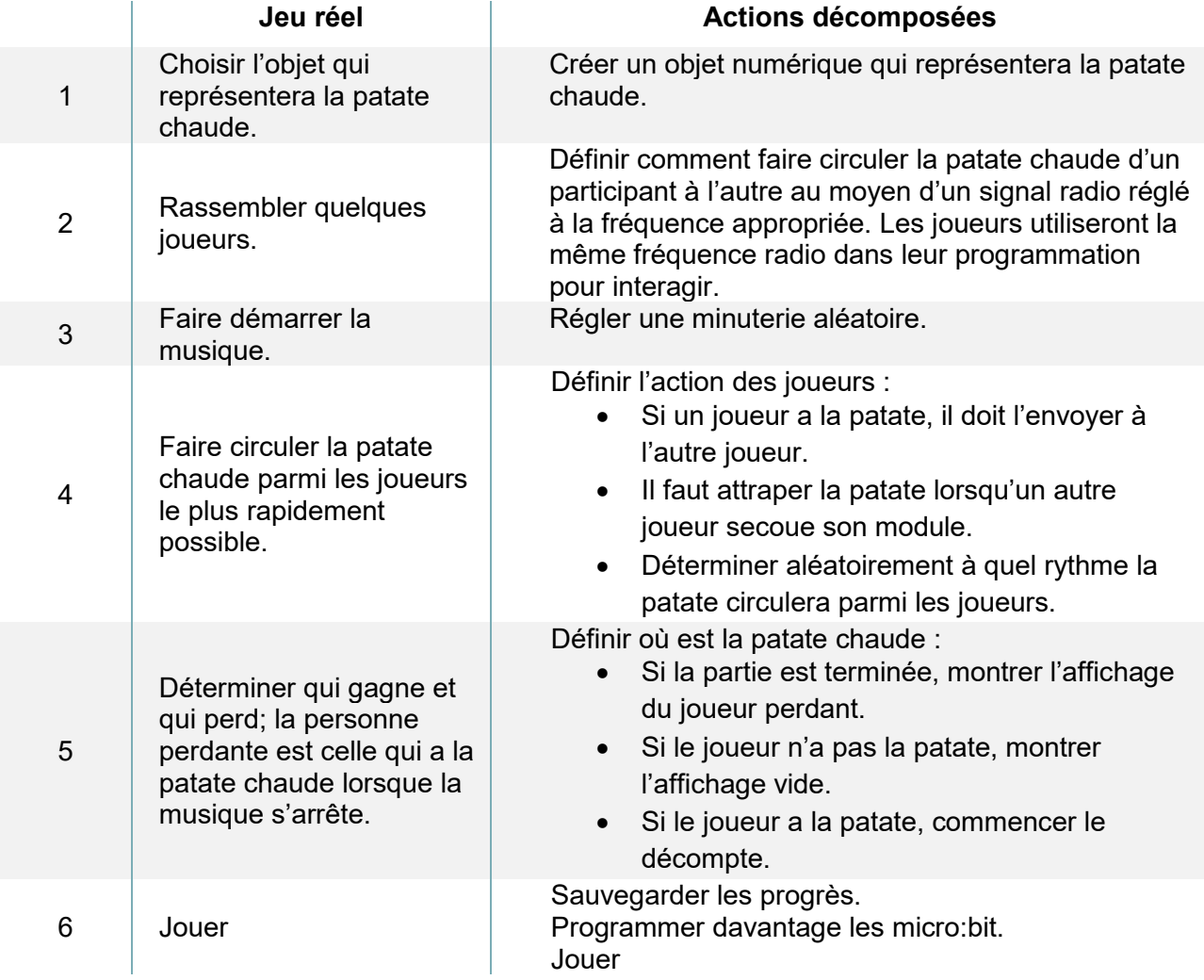

## **Préparation**

Téléchargez le tutoriel : *[Patate Chaude](https://makecode.microbit.org/beta#tutorial:github:exploratekcat/rent-a-tech_tech-a-louer/Patate_chaude)*

• [https://makecode.microbit.org/beta#tutorial:github:exploratekcat/rent-a-tech\\_tech-a](https://makecode.microbit.org/beta#tutorial:github:exploratekcat/Rent-a-tech_Tech-a-louer/Patate_chaude)[louer/Patate\\_chaude](https://makecode.microbit.org/beta#tutorial:github:exploratekcat/Rent-a-tech_Tech-a-louer/Patate_chaude)

LITTÉRACIE NUMÉRIQUE

Choisissez la langue appropriée pour votre groupe. Cliquez sur l'icône de réglage, en haut à droite, pour choisir la langue voulue (si nécessaire).

## **Animation**

#### **Présentation de l'activité**

Une introduction est nécessaire pour susciter l'enthousiasme des participants et leur donner envie de créer et de résoudre des problèmes. Cela assure en outre que les élèves commencent tous avec les mêmes bases (certains peuvent avoir déjà réalisé ce type d'activité, et d'autres pas). Voici quelques idées pour amorcer votre présentation :

- *Qui ici a déjà joué à la patate chaude?*
- *Quel est le but du jeu?*
- *Comment joue-t-on à ce jeu? Quelles sont les règles?* 
	- o *Si possible, faites-les jouer un peu afin qu'ils comprennent bien les règles et le contexte du jeu.*
	- o *Vous pouvez également proposer une brève activité non connectée, individuelle ou en équipes, pour démontrer les étapes de décomposition.*
- *Essayons de programmer ce jeu, et de faire circuler une patate chaude virtuelle!*
- *Mais comment pourrait-on programmer ce jeu?* 
	- o *Faites référence aux étapes vues lors du jeu réel.*

### **Avant de commencer**

- 1. Formez des équipes de deux.
- 2. Attribuez à chaque équipe un canal radio. Chaque membre de l'équipe devra utiliser cet identifiant dans sa programmation.
- 3. Distribuez un module micro:bit, un fil USB et un bloc-piles (avec piles) à chaque élève.

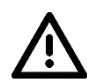

#### **Remarques sur la sécurité**

Un micro:bit est en fait une carte de circuit imprimé exposée. On en voit les parties électriques, ce qui permet de comprendre comment fonctionnent les ordinateurs. Ces pièces sont fragiles et peuvent être endommagées, alors rappelez aux élèves de les manipuler avec précaution.

**Pendant l'activité** 

1. Demandez aux élèves de raccorder leur micro:bit à leur ordinateur au moyen du fil USB.

LITTÉRACIE NUMÉRIQUE

- 2. Demandez aux élèves d'ouvrir le tutoriel *[Patate Chaude](https://makecode.microbit.org/beta#tutorial:github:exploratekcat/rent-a-tech_tech-a-louer/Patate_chaude)* au moyen de l'adresse URL fournie.
- 3. Chaque participant doit écrire sa programmation pour son module.
- 4. Demandez-leur de suivre les étapes du tutoriel.
	- a. En cliquant sur l'onglet d'indice, une image du bloc correspondant apparaît.
- 5. Après avoir terminé leur programmation, les élèves doivent la sauvegarder dans leur ordinateur.
	- a. Indiquez dans quel répertoire ou lecteur les participants doivent sauvegarder leur fichier.
- 6. Demandez aux élèves de transférer leur fichier .hex dans leur micro: bit.
- 7. Ils peuvent ensuite utiliser le micro:bit en le laissant raccordé à l'ordinateur, ou en remplaçant le fil USB par le bloc-piles.
- 8. Demandez aux participants de vérifier leur programmation : arrivent-ils à remettre la patate chaude à leur adversaire?

Les élèves pourraient avoir des questions, comme :

- 1. Pourquoi mon micro:bit ne fonctionne-t-il pas?
	- a. Assurez-vous que le code est enregistré et téléchargé sur le micro:bit. Il doit être mis à jour chaque fois que vous modifiez le code.
- 2. Pourquoi ne fonctionne-t-il pas avec mon partenaire de jeu?
	- a. Assurez-vous que vous soyez tous les deux sur la même fréquence radio.

# **Évaluation**

Les questions ci-dessous peuvent être discutées en groupe ou présentées sous forme écrite.

- Quelle partie de l'activité a été la plus difficile?
- Avez-vous été capables de suivre le tutoriel seuls ou avez-vous eu besoin d'aide?
	- o Qu'avez-vous fait pour trouver les réponses à vos questions?
	- o Avez-vous pu diagnostiquer les problèmes vous-mêmes?
- Est-ce que vous et votre coéquipier avez bien travaillé ensemble?
- Avez-vous essayé de modifier légèrement le programme pour voir ce qui se passerait?

# **Aller plus loin**

Maintenant que le programme de base a été créé, les participants peuvent y apporter des modifications simples ou plus complexes. Voici quelques idées pour les inspirer :

- 1. Pouvez-vous afficher quelque chose d'autre que l'image d'une pomme de terre?
- 2. Pouvez-vous allonger ou raccourcir la durée du jeu?
- 3. Pouvez-vous ajouter d'autres joueurs?
- 4. Pourriez-vous programmer les unités micro:bit pour que toute la classe puisse jouer à la même partie?

LITTÉRACIE NUMÉRIQUE

5. Pourriez-vous faire en sorte qu'un son se fasse entendre lorsque la patate chaude passe d'un joueur à l'autre, en raccordant des écouteurs aux micro:bit?

### **Compléter en bricolant**

Puisque les micro:bit sont secoués dans cette activité, demandez aux participants de fabriquer un boîtier de la forme de leur choix en utilisant des matières récupérées. L'affichage et les boutons doivent rester accessibles.

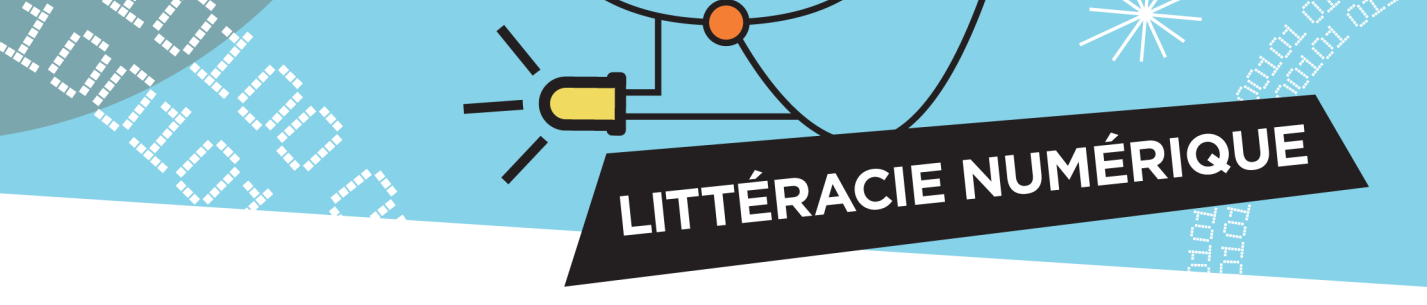

### **Annexe**

### **Survol des fonctions des blocs**

- **Fonctions de base :** il s'agit de « morceaux » préprogrammés permettant d'effectuer des actions précises, comme lancer la programmation, afficher des messages ou répéter une programmation à insérer.
- **Fonctions radio :** les données sont envoyées d'un micro:bit à un autre par ondes radio. Certains blocs permettent de créer des canaux distincts pour communiquer d'un dispositif à l'autre ou pour transmettre des données particulières.
- **Fonctions logiques :** ces blocs considèrent différents résultats possibles ainsi que les actions subséquentes.
- **Fonctions de variables :** c'est ce dont se souvient le logiciel micro:bit, à quoi il se réfère, lorsque requis. Il peut s'agir de texte (qu'on appelle « chaîne ») ou d'une série de fonctions. Lorsqu'il s'agit d'une variable, la première étape est de la définir.
- **Fonctions d'entrées :** chaque module micro:bit a des boutons et des capteurs intégrés qui détectent les mouvements, la lumière, la température et les champs magnétiques, et qui sont activés au moyen des divers blocs d'entrées.

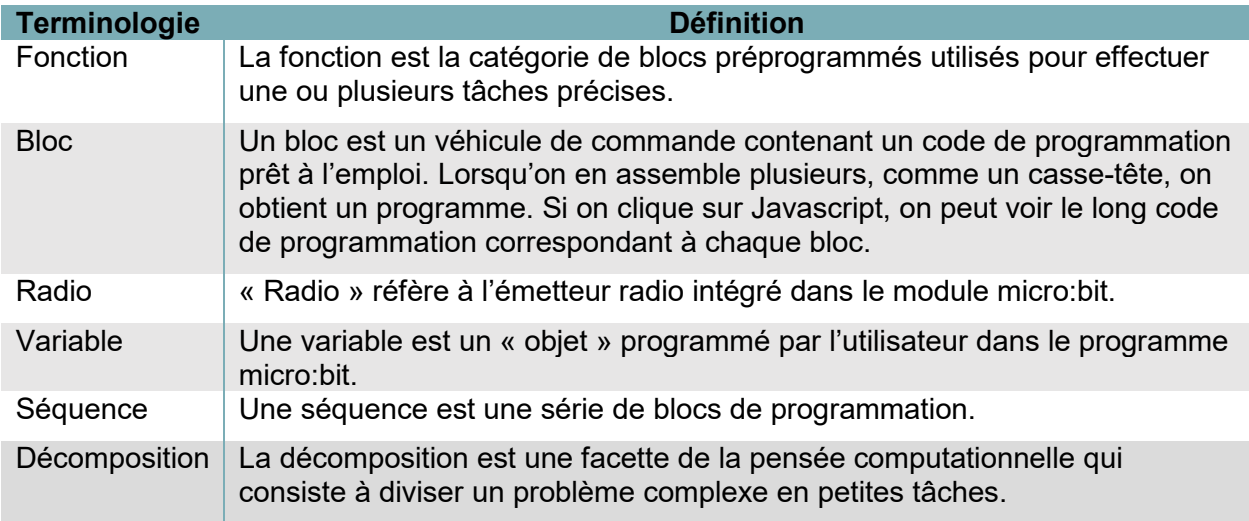

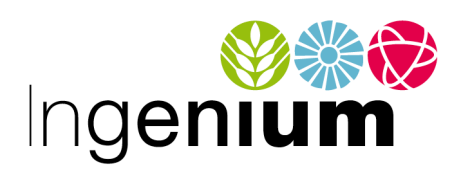

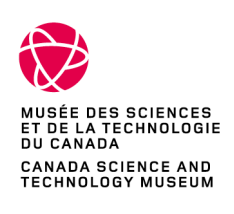

IngeniumCanada.org

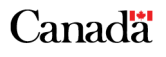